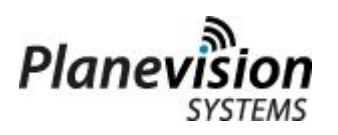

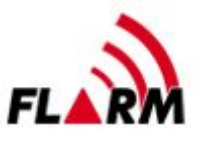

## **Service Bulletin SB-507 Annual FLARM Update**

After 12 months of operation, latest on **31 January** of each year, the FLARM license terms require a firmware update of all FLARM devices.

## **"Firmware Update Scheme**

Read the following information carefully to ensure that your device is always kept serviceable. FLARM uses a rolling release cycle, requiring an annual update. Each update can be applied anytime during a rolling one year period. This makes it easier to align FLARM firmware updates with the yearly aircraft maintenance. It is also in line with the maintenance care that a safety system requires. As the update cycle is individual, no generic information is sent out on individual firmware expiration dates."

You can update the Planetrack ADS-B/FLARM Type B-FLARM ground station yourself.

- Please have an **empty USB stick ready**.
- Got[o](https://flarm.com/support/firmware-updates/download-firmware/) **<https://flarm.com/support/firmware-updates/download-firmware/>** and scroll down to
	- Downloads
	- PowerFLARM Core and PowerFLARM Portable
- Select the link "Download Firmware version x.xx" and click (per January 2020 the current version is 6.82)
- **Download** the file and copy it from your computer onto an empty USB stick.
- **Switch OFF** (0) the Ground Station.

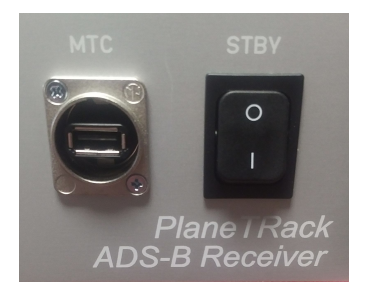

**Insert the USB stick** to the MTC port.

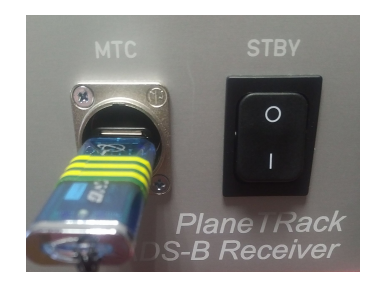

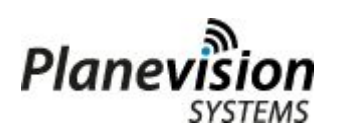

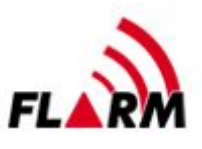

● **Switch ON** (1) the Ground Station. **DO NOT REMOVE THE USB-STICK**.

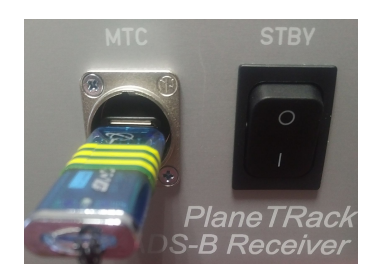

● **After 5 minutes** check the status of the Ground Stationl.In your web browser enter http://<ip-address>:9090/status

```
Planevision Systems PlaneTRack Type
B-FLARM-MLAT,V2.190109,1579789041 ,Thu Jan 23 14:17:21 2020 UTC
planetrack123456
43.210,12.3456,123.456
0,2,1
['$PFLAU', '0', '0', '2', '1', '0', '', '0', '', '', '',
'20200123 14:17:21Z']
\lbrack['$PGRMZ', '-354', 'F', '2', '20200123 14:17:21Z']
['$PFLAL', '141632GPS 10 43', '20200123 14:16:32Z']
['$PFLAL', '14124429 RF A CD 3.7 AM 0.0 TX 0.0 RX 0.0 AM/CD 0.00
DROP 0.0', '20200123 14:12:44Z']
['$PFLAL', '14124429 RF B CD 0.0 AM 0.0 TX 0.0 RX 0.0 AM/CD inf
DROP 0.0', '20200123 14:12:44Z']
['$PFLAL', '141644AZNSTAT 0 0', '20200123 14:16:45Z']
['$PFLAL', '14124439 PWR STATE 4 LVL 26 BAT 0.00 EXT 12.48 TEMP
30.5', '20200123 14:12:44Z']
[]
[]
[], []Total packets: 0
```
After a few minutes the \$PFLAU, \$PGRMZ, \$PFLAL messages should be present.

There should be no message "Firmware expired".

- You can remove the USB stick after normal operations was verified. **DO NOT REMOVE THE USB-STICK EARLIER THAN AT THIS TIME.**
- If normal operations cannot be restored, switch OFF/ON the ground station and contact [support@planevision.de](mailto:support@planevision.de)